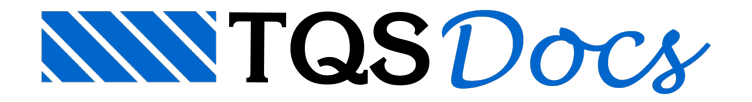

## Furos em Pilares

Assim como vigas e lajes, pilares podem agora receber furos horizontais, retangulares ou circulares. Sendo objetos independentes, podem ser editados, movidos, copiados, espelhados, etc.

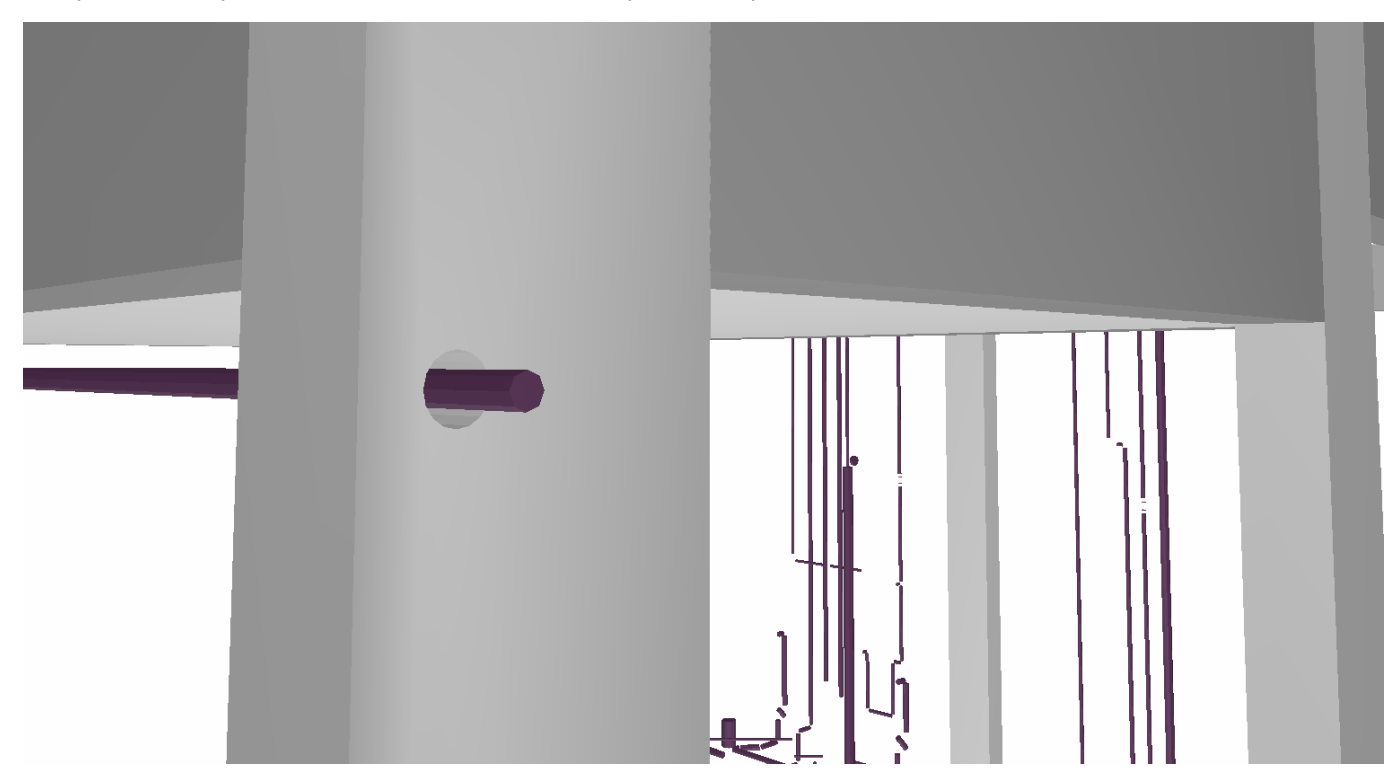

A importação de tubulações do BIM fura pilares automaticamente, demaneira que o modelo estrutural retorna para o modelo BIM com os furos corretamente posicionados.Tubos editados ou gerados pelo usuário tem preferência sobre furos importados.

O TQS não leva em consideração os furos em pilares no dimensionamento, assim os pilares com furos receberão umatarjaavisando a necessidade de verificação.

## Dados de Furo

Todos os furos possuem as seguintes informações:

Largura ou diâmetro Altura: não necessário para furos circulares Rebaixo: em relação ao nível do pavimento Tipo: Retangular ou Circular Linha de chamada: define se o texto associado ao furo terálinha de chamada ou não Identificação: opcional, serve para padronização de detalhamentos de reforço

## Definição Dentro do Modelador Estrutural

A definição de um furo no pilar é feita através da seguinte sequência:

"Pilares" - "Furos" - "Inserir furo" Definição dos dados do furo Seleção do pilar Posicionamento do furo Após a inserção, a posição do furo pode ser alterada através do *grip* existente no seu CG. Os dados do furo podem ser alterados clicando duas vezes sobre o seu texto representativo.